# **interdoc**

*Release 0.1.0*

**Oct 05, 2019**

## **Contents**

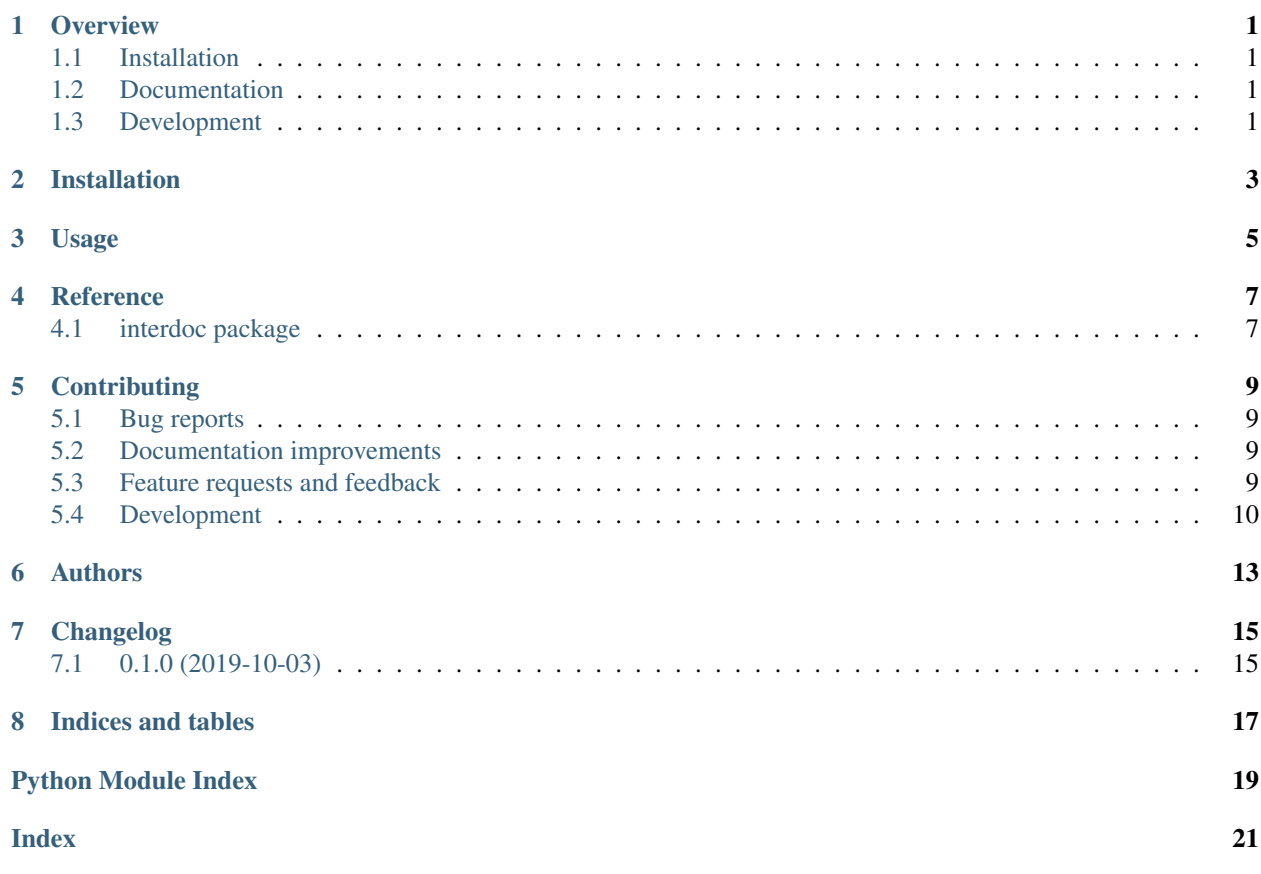

### **Overview**

<span id="page-4-0"></span>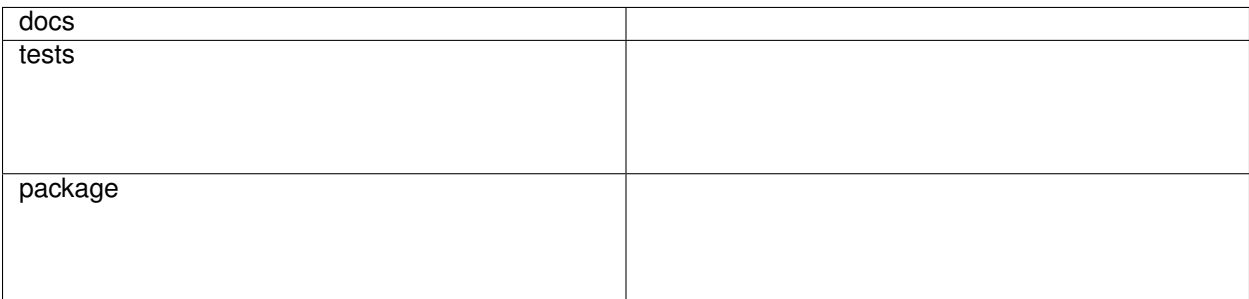

Interactive docs

• Free software: MIT License

### <span id="page-4-1"></span>**1.1 Installation**

pip install interdoc

### <span id="page-4-2"></span>**1.2 Documentation**

<https://interdoc.readthedocs.io/>

## <span id="page-4-3"></span>**1.3 Development**

To run the all tests run:

#### tox

Note, to combine the coverage data from all the tox environments run:

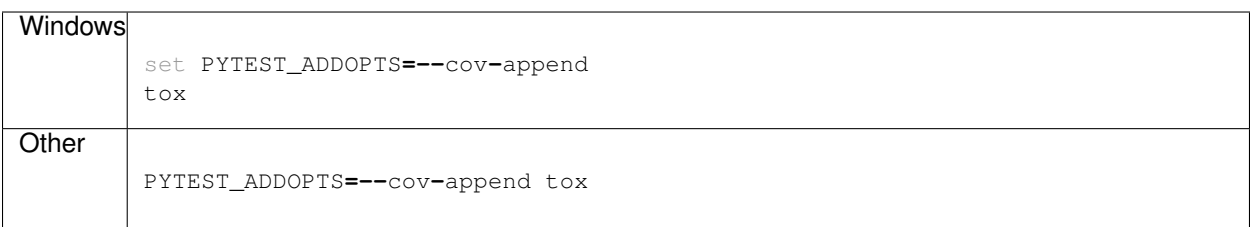

Installation

<span id="page-6-0"></span>At the command line:

pip install interdoc

## Usage

<span id="page-8-0"></span>You can edit this page to improve the documentation. Just click on the text you want to edit. Then find your pull request [on GitHub.](https://github.com/metatooling/interdoc/pulls)

The code for adding this functionality to your docs is on [this page.](https://raw.githubusercontent.com/metatooling/interdoc/master/docs/usage.rst) Keep in mind this is at the proof-of-concept stage.

### Reference

#### <span id="page-10-5"></span><span id="page-10-1"></span><span id="page-10-0"></span>**4.1 interdoc package**

#### **4.1.1 Submodules**

#### <span id="page-10-3"></span>**4.1.2 interdoc.app module**

interdoc.app.**main**()

#### <span id="page-10-4"></span>**4.1.3 interdoc.cli module**

Module that contains the command line app.

Why does this file exist, and why not put this in \_\_main\_?

You might be tempted to import things from \_\_main\_\_ later, but that will cause problems: the code will get executed twice:

- When you run *python -minterdoc* python will execute \_\_main\_\_.py as a script. That means there won't be any interdoc. \_\_main\_\_ in sys.modules.
- When you import \_\_main\_\_ it will get executed again (as a module) because there's no interdoc. \_\_main\_\_ in sys.modules.

Also see (1) from <http://click.pocoo.org/5/setuptools/#setuptools-integration>

#### <span id="page-10-2"></span>**4.1.4 Module contents**

### **Contributing**

<span id="page-12-0"></span>Contributions are welcome, and they are greatly appreciated! Every little bit helps, and credit will always be given.

### <span id="page-12-1"></span>**5.1 Bug reports**

When [reporting a bug](https://github.com/metatooling/interdoc/issues) please include:

- Your operating system name and version.
- Any details about your local setup that might be helpful in troubleshooting.
- Detailed steps to reproduce the bug.

#### <span id="page-12-2"></span>**5.2 Documentation improvements**

interdoc could always use more documentation, whether as part of the official interdoc docs, in docstrings, or even on the web in blog posts, articles, and such.

### <span id="page-12-3"></span>**5.3 Feature requests and feedback**

The best way to send feedback is to file an issue at [https://github.com/metatooling/interdoc/issues.](https://github.com/metatooling/interdoc/issues)

If you are proposing a feature:

- Explain in detail how it would work.
- Keep the scope as narrow as possible, to make it easier to implement.
- Remember that this is a volunteer-driven project, and that code contributions are welcome :)

### <span id="page-13-0"></span>**5.4 Development**

To set up *interdoc* for local development:

- 1. Fork [interdoc](https://github.com/metatooling/interdoc) (look for the "Fork" button).
- 2. Clone your fork locally:

git clone git@github**.**com:your\_name\_here**/**interdoc**.**git

3. Create a branch for local development:

```
git checkout -b name-of-your-bugfix-or-feature
```
Now you can make your changes locally.

4. When you're done making changes, run all the checks, doc builder and spell checker with [tox](http://tox.readthedocs.io/en/latest/install.html) one command:

```
tox
```
5. Commit your changes and push your branch to GitHub:

```
git add .
git commit -m "Your detailed description of your changes."
git push origin name-of-your-bugfix-or-feature
```
6. Submit a pull request through the GitHub website.

#### **5.4.1 Pull Request Guidelines**

If you need some code review or feedback while you're developing the code just make the pull request.

For merging, you should:

- [1](#page-13-1). Include passing tests (run  $\text{tox}$ )<sup>1</sup>.
- 2. Update documentation when there's new API, functionality etc.
- 3. Add a file in changelog.d/ describing the changes. The filename should be  $\{id\}$ . {type}.rst, where {id} is the number of the GitHub issue or pull request and {type} is one of breaking (for breaking changes), deprecation (for deprecations), or change (for non-breaking changes). For example, to add a new feature requested in GitHub issue #1234, add a file called changelog.d/1234.change.rst describing the change.
- 4. Add yourself to AUTHORS.rst.

#### **5.4.2 Tips**

To run a subset of tests:

```
tox -e envname -- pytest -k test_myfeature
```
To run all the test environments in *parallel* (you need to pip install detox):

<span id="page-13-1"></span><sup>&</sup>lt;sup>1</sup> If you don't have all the necessary python versions available locally you can rely on Travis - it will [run the tests](https://travis-ci.org/metatooling/interdoc/pull_requests) for each change you add in the pull request.

It will be slower though . . .

detox

Authors

<span id="page-16-0"></span>• Interdoc contributors - <https://github.com/metatooling/interdoc>

## Changelog

## <span id="page-18-1"></span><span id="page-18-0"></span>**7.1 0.1.0 (2019-10-03)**

### **7.1.1 Changes**

• First release on PyPI.

—

Indices and tables

- <span id="page-20-0"></span>• genindex
- modindex
- search

Python Module Index

<span id="page-22-0"></span>i

interdoc, [7](#page-10-2) interdoc.app, [7](#page-10-3) interdoc.cli, [7](#page-10-4)

## Index

## <span id="page-24-0"></span>I

interdoc (*module*), [7](#page-10-5) interdoc.app (*module*), [7](#page-10-5) interdoc.cli (*module*), [7](#page-10-5)

### M

main() (*in module interdoc.app*), [7](#page-10-5)